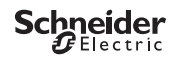

# <span id="page-0-0"></span>*IC Astro – Smart*

CCT15225, CCT15245© Schneider-Electric 2014CCT152x5\_HWadd\_SV02/19

**sv**

Produktinformation/menybeskrivning

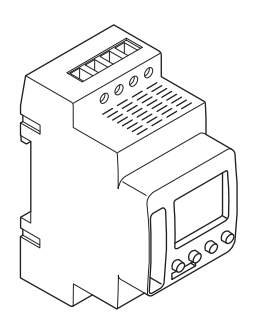

CCT15225 CCT15245 *[IC Astro – Smart](#page-0-0)  [Beskrivning av skymningsreläet](#page-2-0)  [Displayer och manöverelement](#page-2-1)  [Drift](#page-2-2)  [Menystruktur](#page-3-0)  [Första inställningen](#page-3-1)  [ASTRO-meny](#page-4-0)  [Ställa in en förskjutning](#page-4-1)  [Inställning av ASTROIMPULS \(endast 2C\)](#page-4-2)  [Inställning av skymning \(endast 2C\)](#page-5-0)  [Ställa in platsen](#page-5-1)  [PROGRAM-meny \(endast 1C\)](#page-5-2)  [PROGRAM-meny \(endast 2C\)](#page-6-0)  [Ställa in en kopplingstid](#page-7-0)  [Ställa in sommartid/vintertid](#page-7-1)  [MANUEL-meny](#page-7-2)  [Ställa in semesterfunktionen](#page-8-0)  [Inställning av extern ingång](#page-8-1)* 

*[Kanalkombination \(programbyte\) \(endast 2C\)](#page-9-0)*

*[Kanallås – \(endast 2C\)](#page-9-1)* 

*[Ställa in PIN](#page-9-2)* 

*[Aktivera förbikoppling och permanent koppling](#page-10-0)* 

*[Återställa grundinställningar](#page-10-1)* 

*[Programmera med USB-minnet](#page-11-0)* 

*[Schneider Electric Industries SAS](#page-11-1)* 

## <span id="page-2-0"></span>*Beskrivning av skymningsreläet*

Programmerbara skymningsreläer IC Astro SMART med veckotidsomkopplare styr ljusanläggningar på gator, utetrappor etc.

# <span id="page-2-1"></span>*Displayer och manöverelement*

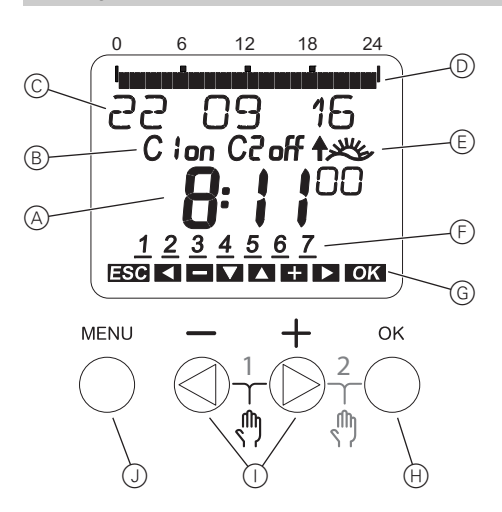

- A Visning av tid
- B Kanalstatus
- C Visning av datum
- D Programmerade PÅ-tider
- E Visning av soluppgång/-nedgång
- F Visning av veckodagar
- G Visning av aktiva knappar
- (H) Knappen OK
- I Valknappar
- J Knappen MENY

## <span id="page-2-2"></span>*Drift*

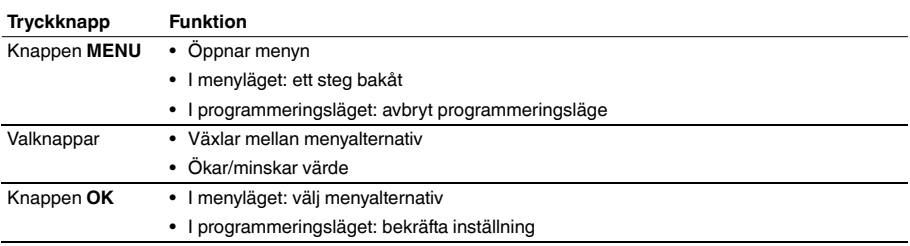

<span id="page-3-0"></span>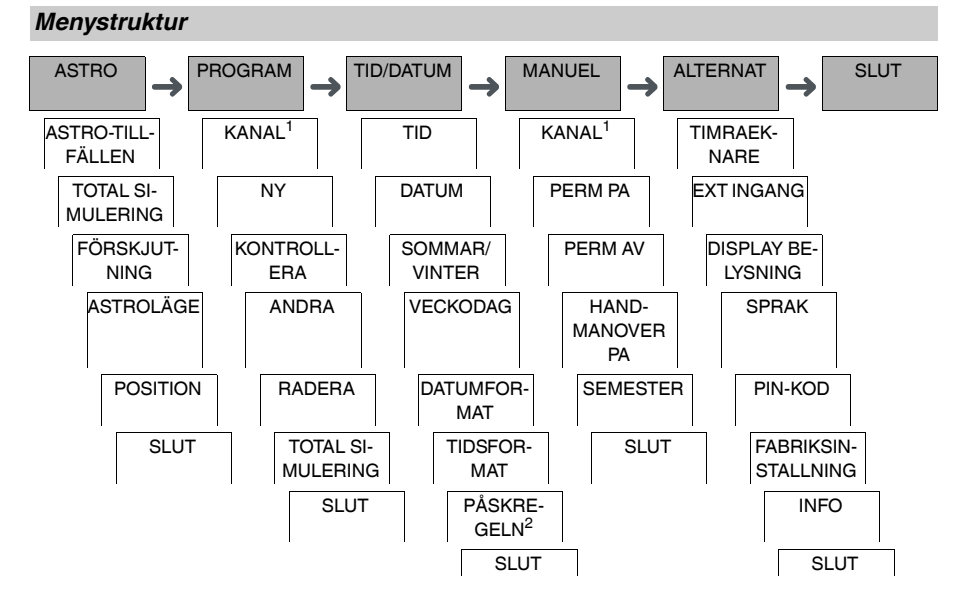

1 Menyalternativet **KANAL** visas bara på enheter mede två kanaler (2C). Enheter med en kanal växlar direkt till menyn nedan.

2 Visas endast på enheter med två kanaler (2C).

## <span id="page-3-1"></span>*Första inställningen*

Grundinställningarna såsom datum, tid osv. måste göras första gången enheten används eller efter en återställning.

När enheten startas visas inställningsmenyn med alternativet **SPRAK**.

- 1 Välj språk.
- 2 Välj **LAND** eller **KOORDINATER**.
- 3 Om **LAND** har valts ska du först välja land och sedan stad som är närmast din plats.
- 4 Om **KOORDINATER** har valts ställer du in **LATITUD NORR**, **LONGITUD ÖSTER** och **TIDSZON**.
- 5 Bekräfta meddelandet **DATUMFORMAT**.
- 6 Välj datumformat.
- $(7)$  Ställ in år.
- 8 Ställ in månad.
- 9 Ställ in dag.
- 0 Bekräfta meddelandet **TIDSFORMAT**.
- $(n)$  Väli tidsformat.
- $(12)$  Ställ in timme.
- (13) Ställ in minut.
- , Välj sommartid/vintertid.

# <span id="page-4-0"></span>*ASTRO-meny*

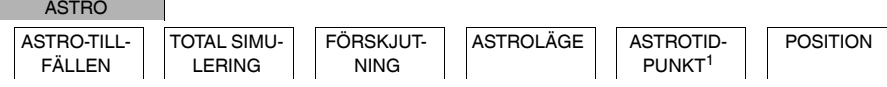

1 Visas endast på enheter med två kanaler (2C).

Från menyn **ASTRO** kan du kontrollera och ändra astroinställningar.

## • **ASTRO-TILLFÄLLEN**

Visar astro-tillfällen (inkl. förskjutningar) för innevarande dag.

• **TOTAL SIMULERING**

Visar astro-kopplingstider och programmerade kopplingstider med början från ett fritt valbart startdatum (semesterprogrammet visas inte).

• **FÖRSKJUTNING**

Med förskjutning (korrigeringsvärde) kan du förskjuta de beräknade astrotiderna med +/- 120 min. På så sätt kan du anpassa på och av för astro till lokala förhållanden och personliga önskemål.

• **ASTROLÄGE**

Du kan ställa in om lasten ska slås på vid solnedgången (**KVÄLL PÅ, MORGON AV**) eller av (**KVÄLL AV, MOR-GON PÅ**).

• **ASTROTIDPUNKT** (endast 2C)

Du kan välja mellan tre tider för skymning.

• **POSITION**

Du kan välja position genom att välja en stad eller använda koordinater.

# <span id="page-4-1"></span>*Ställa in en förskjutning*

ASTRO

FÖRSKJUTNING

Du kan förskjuta beräknade astrotider för soluppgång och solnedgång med +/- 120 min. Då kan du anpassa astro på och av utifrån lokala förhållanden eller personliga preferenser.

1 Välj KANAL.

- 2 Välj FÖRSKJUTNING MORGON eller FÖRSKJUTNING KVÄLL.
- 3 Ställ in FÖRSKJUTNING i minuter.

## <span id="page-4-2"></span>*Inställning av ASTROIMPULS (endast 2C)*

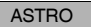

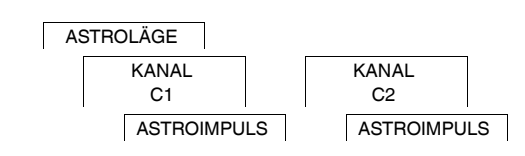

En astroimpuls slår på lasten under en bestämd varaktighet. Den här funktionen passar för styrning av jalusier, rulljalusier m.m.

- 1 Välj **KVÄLL OCH MORGON**, **MORGON** eller **KVÄLL**.
- 2 Ställer in minuter för **PULS LANGD**.
- 3 Ställer in sekunder för **PULS LANGD**.

# <span id="page-5-0"></span>*Inställning av skymning (endast 2C)*

## ASTRO

ASTROTIDPUNKT

KANAL  $C<sub>1</sub>$ 

KANAL C2

Du kan ställa in tre skymningsintervall då lasten ska slås på under kvällen.

- **SOLNEDGÅNG** (borgerlig skymning) Stunden då den övre kanten av solskivan försvinner under horisonten.
- **SKYMNING** (nautisk skymning) Stunden då solens geometriska mitt är 6° under horisonten. • **MÖRKER** (astronomisk skymning)
- Stunden då solens geometriska mitt är 12° under horisonten. Stjärnor är synliga.

# <span id="page-5-1"></span>*Ställa in platsen*

## ASTRO

POSITION

Du kan välja position genom att välja en stad eller använda koordinater.

- 1 Välj **LAND** eller **KOORDINATER**.
- 2 Om **LAND** har valts ska du först välja land och sedan stad som är närmast din plats.
- 3 Om **KOORDINATER** har valts ställer du in **LATITUD NORR**, **LONGITUD ÖSTER** och **TIDSZON**.

# <span id="page-5-2"></span>*PROGRAM-meny (endast 1C)*

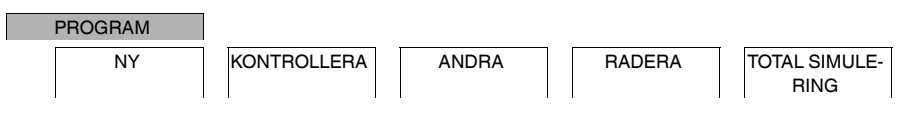

Från **PROGRAM**-menyn kan du ställa in, kontrollera eller ändra kopplingstider och total simulering (lokal information).

• **NY**

Du kan skapa enkla kopplingstider.

• **KONTROLLERA**

Du kan visa alla programmerade kopplingstider.

• **ANDRA**

Du kan anpassa inställningen av en programmerad kopplingstid.

• **RADERA**

Du kan radera programmerade kopplingstider, antingen separat eller sammantaget.

• **TOTAL SIMULERING**

Visar astro-kopplingstider och programmerade kopplingstider med början från ett fritt valbart startdatum (semesterprogrammet visas inte).

# <span id="page-6-0"></span>*PROGRAM-meny (endast 2C)*

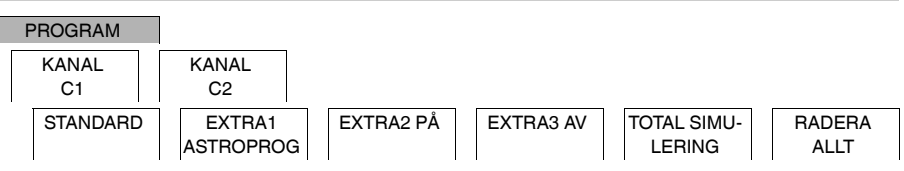

Från **PROGRAM**-menyn kan du ställa in, kontrollera eller ändra kopplingstider, specialprogram och total simulering (lokal information).

• **STANDARD**

Du kan skapa och ändra enkla kopplingstider och radera dem efter behov.

• **EXTRA1 ASTRO**

Med astrotider aktiva kan du ställa in ett dagsavbrott och ett nattavbrott.

• **EXTRA2 PÅ**

Du kan ställa in en tidsperiod då lasten är permanent påslagen.

• **EXTRA2 AV**

Du kan ställa in en tidsperiod då lasten är permanent avstängd.

• **TOTAL SIMULERING**

Visar kopplingsbeteendet med ett fritt valbart startdatum (semesterprogrammet visas inte).

• **RADERA ALLT**

Du kan radera alla inställningar som skapats på **PROGRAM**-menyerna på en gång.

# *Datumintervall*

Om du ställer in ett extraprogram är olika datumintervall tillgängliga:

- **FIXERAT DATUM**: Enstaka datumintervall med en fast start- och sluttid eller årligen återkommande datumintervall.
- **FÖRE/EFTER PÅSK**: Årligen återkommande datumintervall vars start- och sluttider definieras i relation till påskdagen 00.00.

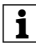

| Inställningen **FÖRE/EFTER PÅSK**: Displayen börjar med 0 dagar och anger **START PÅSKSÖNDAG**. Använd valknapparna till att reducera det här värdet till **START FÖRE PÅSK** eller öka det till **START EFTER PÅSK**.

# <span id="page-7-0"></span>*Ställa in en kopplingstid*

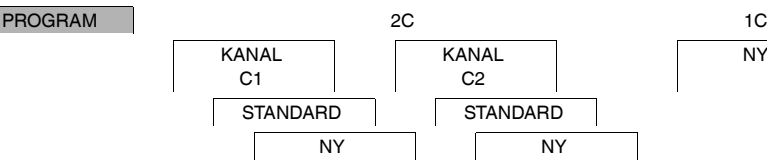

NY

En kopplingstid utgörs alltid av en start- och en sluttid. Du kan ställa in om lasten är avslagen ( **NATTAVBROTT** ) eller på ( **LJUS PÅ**). Du kan antingen ställa in kopplingstiderna för en specifik veckodag eller kopiera dem för flera veckodagar. Kopierade veckodagar kallas ett block.

Exempel: Belysningen från ett butiksfönster ska inte vara på hela natten. Om du vill stänga av lampan ställer du in **NATTAVBROTT** vid önskad tidpunkt.

Ställa in en kopplingstid:

- 1 Bekräfta meddelandet om lediga minnesplatser.
- 2 Välj **LJUS PÅ** eller **NATTAVBROTT**.
- 3 Ställ in timme.
- (4) Ställ in minut.
- 5 Ställ in veckodag.
- 6 Ställ in **VARAKTIGH TILL**.
- 7 Om kopplingstiden bara ska gälla för en veckodag väljer du **SPARA**. Kopplingstiden är inställd.
- 8 Om kopplingstiden ska kopieras som ett block för flera veckodagar väljer du **KOPIERA**.
- 9 Välj ytterligare veckodagar och bekräfta varje val. Veckodagarna som ingår i blocket visas i indikeringen av veckodagar. För att ta bort en veckodag från blocket väljer du veckodagen igen med hjälp av valknapparna.
- 0 När de önskade veckodagarna har ställts in väljer du **SPARA**.

## <span id="page-7-1"></span>*Ställa in sommartid/vintertid*

TID/DATUM

SOMMAR/VIN-TER

Du kan anpassa sommar- och vintertid efter din region.

1 Välj region för sommartid/vintertid.

## <span id="page-7-2"></span>*MANUEL-meny*

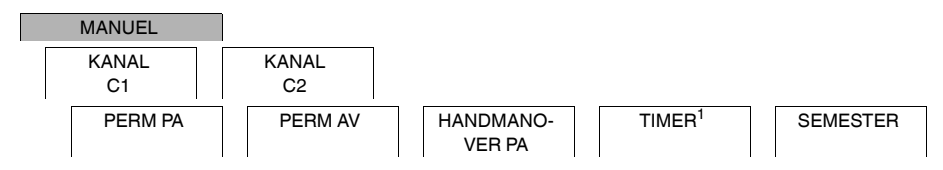

<sup>1</sup> Visas endast på enheter med två kanaler (2C).

Från menyn **MANUEL** kan du helt stänga av eller slå på en kanal. Du kan växla en kanal permanent, en gång under en kort period och en gång under en längre period (semesterfunktion).

CCT152x5\_HWadd\_SV 02/19 CCT152x5\_HWadd\_SV 02/19

## <span id="page-8-0"></span>*Ställa in semesterfunktionen*

#### MANUEL

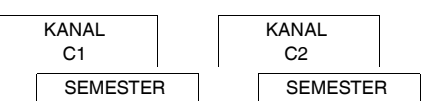

Med semesterfunktionen kan du koppla till eller från en kanal helt under en längre period. De programmerade kopplingstiderna gäller inte när semesterfunktionen är aktiv. Du kan bara ställa in en semesterperiod per kanal.

- 1 Välj **PA** eller **AV**.
- 2 Bekräfta **START SEMESTER**.
- 3 Ställ in år.
- 4 Ställ in månad.
- 5 Ställ in dag.
- 6 Ställ in timme.
- 7 Bekräfta **SLUT SEMESTER**.
- 8 Ställ in år.
- 9 Ställ in månad.
- 0 Ställ in dag.
- $(1)$  Ställ in timme.

## <span id="page-8-1"></span>*Inställning av extern ingång*

## ALTERNAT

EXT INGANG KANAL C1 KANAL C2

Enheten har en extern ingång och du kan ställa in huruvida och på vilket sätt den reagerar på en extern signal. Från menyn **EXT. INGANG** kan du ställa in funktionen som ska köras. Om en funktion är aktiverad via en extern knapp eller brytare visas **EXTERN** på displayen.

Du kan ställa in en extern ingång för varje kanal. Från menyn **EXT. INGANG** kan du ställa in funktionen som ska köras. Om en funktion är aktiverad via en extern knapp eller brytare visas **EXTERN** på displayen.

#### **INAKTIV**

Den externa ingången har ingen funktion.

#### **KNAPP**

Den externa ingången väntar på en kort signal och utför en funktion en gång.

• **HANDMANOVER**

Att trycka på den externa knappen växlar till förbikopplingsfunktionen.

• **TRAPPLJUS**

Lasten slås på i som mest 59 minuter. Ställ in varaktigheten och om det går att stänga av lasten eller återställa.

• **TIMER**

Lasten växlas av eller på i som mest 23 timmar och 59 minuter. Ställ in varaktighet och önskad funktion.

#### **BRYTARE**

Den externa ingången växlar mellan två lägen.

• **PERM PÅ**

Slår på lasten permanent.

• **PERM AV** Slår av lasten permanent.

• **BARA ASTRO**

Alla kopplingstider förutom skymningstider avaktiveras.

• **EXTRA1 ASTROPROG** (endast 2C) Specialprogrammet **EXTRA1 ASTROPROG** aktiveras.

<span id="page-9-0"></span>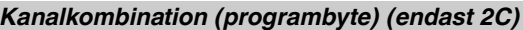

ALTERNAT

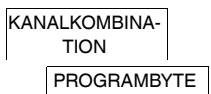

Med programbyte slås lasten på på båda kanaler under kvällen. En kanal stängs av vid den inställda tiden. På morgonen slås båda kanaler på samtidigt och sedan av vid solnedgången. Du kan välja om kanalen som stängs av ändras dagligen eller en specifik veckodag.

- 1 Välj **PROGRAMBYTE**.
- 2 Välj en specifik veckodag eller **DAGLIGEN**.
- 3 Ställ in **TIMME**.

## <span id="page-9-1"></span>*Kanallås – (endast 2C)*

ALTERNAT

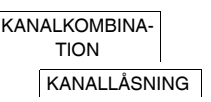

Kanallås förhindrar att båda kanaler växlar samtidigt.

Om en kanal redan är påslagen kommer den andra kanalen inte att slås på innan den första har slagits av och en väntetid på 1 s har förflutit.

Om båda kanaler slås på samtidigt har kanal 1 prioritet.

sluta PIN-inställningen med **MENU**.

<span id="page-9-2"></span>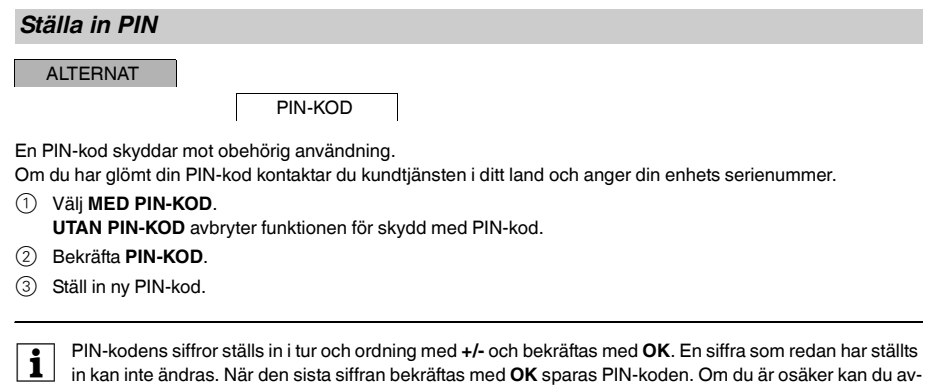

# <span id="page-10-0"></span>*Aktivera förbikoppling och permanent koppling*

Du kan ställa in förbikoppling eller permanent koppling antingen via menyn **MANUEL** eller med hjälp av knappkombinationer på enheten.

## *Förbikoppling*

Om du tillfälligt vill koppla om en kanal till den andra kopplingsstatusen (t.ex. från **PA** till **AV**) aktiverar du förbikoppling. Statusen gäller bara tills nästa kopplingstillfälle.

Om förbikoppling är aktivt visas **KANALFORBIKOPPLING** kort på displayen.

#### *Permanent koppling*

Om du vill koppla om en kanal permanent aktiverar du permanent koppling. Medan permanent koppling är aktiverat har kopplingstider inte någon effekt.

Om du vill välja om kanalen ska kopplas om till **PA** eller **AV** permanent använder du menyn **MANUEL**.

Om du använder knappkombinationerna för att aktivera permanent koppling kopplas kanalen till den andra kopplingsstatusen (t.ex. från **PA** till **AV**).

Om permanent förbikoppling är aktivt visas **KANAL PERMANENT** kort på displayen.

#### **Knappkombinationer**

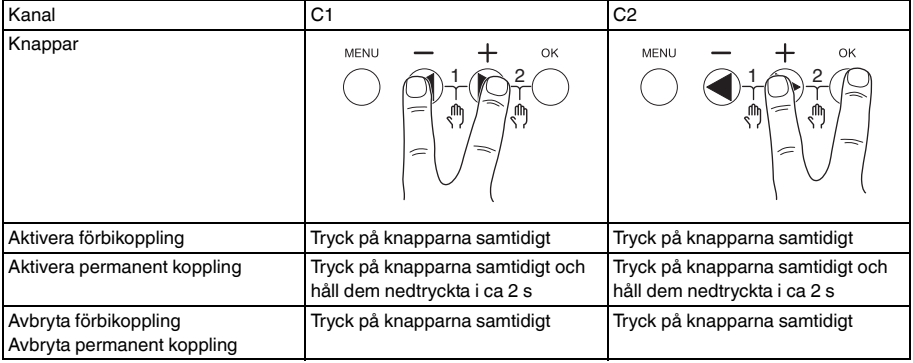

## <span id="page-10-1"></span>*Återställa grundinställningar*

Du kan återställa grundinställningarna såsom datum och tid osv. och radera eller behålla alla kopplingstider.

Du har två alternativ: Du kan ladda fabriksinställningarna via menyn **ALTERNAT** eller återställa enheten genom att trycka på knappkombinationer på enheten.

| Om fabriksinställningarna laddas raderas alla kopplingstider. Om du återställer grundinställningar och vill spara kopplingstider kan du använda återställningsfunktionen.

## *Ladda fabriksinställningarna*

**ALTERNAT** 

**FABRIKSIN-STALLNING** 

## 1 Tryck på **LADDA FABRIKSINSTALLNINGAR**.

2 Utför grundinställningar enligt beskrivningen i kapitlet Första inställningen.

## *Återställning*

- 1 Tryck på alla fyra knapparna på enheten samtidigt.
- 2 Välj språk.
- 3 Om du vill spara kopplingstiderna väljer du **BEHALL PROG**.
- 4 Om du vill radera alla kopplingstider väljer du **RADERA PROG**.
- 5 Ställ in grundinställningarna enligt beskrivningen i kapitlet "Första inställningen".

# <span id="page-11-0"></span>*Programmera med USB-minnet*

Du kan även ställa in kopplingstider, program och funktioner med Kit LTS Software (CCT15860) och överföra dem till enheten med USB-minnet (CCT15861).

När du ansluter USB-minnet till uttaget har du tillgång till följande menyer:

#### **KOPIERA NYCKEL-\$TSWI**

Kopierar kopplingstider och inställningar från USB-minnet till enheten.

#### **KOPIERA TSWI-\$NYCKEL**

Kopierar kopplingstider och inställningar från enheten till USB-minnet.

#### **AKTIVERA NYCKEL**

Aktiverar kopplingstider som är inställda på USB-minnet. Kopplingstiderna på enheten är avaktiverade. När minnet tas bort återaktiveras enhetens kopplingstider.

#### **KONTROLLERA NYCKEL**

Du kan kontrollera inställningar och program på USB-minnet

## <span id="page-11-1"></span>*Schneider Electric Industries SAS*

Kontakta kundservicecentret i ditt land om du har några tekniska frågor.

schneider-electric.com/contact